# Le JALO

*MAI/JUIN 2001* Bimensuel d'information d'ACPI

## **EDITO**

*DECATOP2 arrive à maturité avec de nombreux ajouts sur les modules terrassement et Profils. Toujours des nouveautés sur les ordinateurs de poche: cette fois un concept nouveau le croquis électronique sans aucune connexion.... A voir absolument !!!*

#### Noyau DECATOP2

 $*$  Relecture des anciens fichiers décatop

 On peut maintenant relire les anciens fichiers décatop. Les modules Noyau, Topo, Codif, Mailleur et Profil 1 sont traduits automatiquement.

\* Calcul détachement de surface Cette nouvelle commande permet de calculer le ou les points pour obtenir une surface sur une parcelle en ajoutant une parallèle à un côté.

\* Lecture des fichiers PENTAX point et mesure sur carte PCMCIA directement.

 Ce format a été ajouté pour permettre une lecture directe de la carte PCMCIA de l'ATS PEN-TAX.

Décatop lit aussi bien les coordonnées que les mesures (Topo)

\* suppression du dessin depuis le noyau.

 La commande de réinitialisation de la mémoire dessin de codif a été placée également dans le noyau. Menu:Fenetre/Dessin 2D

#### Profil DECATOP2

\* Ajout décalage des abscisses Cette commande permet d'ajouter une constante à toutes les abscisses.

\* ajout dessin profil à la souris Dans ce mode les points cliqués dans la fenêtre profil sont directement ajoutés à la couche sélectionnée.

# CODIF DECATOP2

\* correction raccord après la codification d'une fin de ligne avec raccord après ne fonctionnait pas normalement.

\* possibilité de coder -0 La suppression des altitudes sur les points sans code peut se faire maintenant soit par le code "-0" ou "-".

# DAO DECATOP2

\* Correction angle sur carroyage L'export DXF sur la codif ou la DAO TP ne fonctionnait pas bien pour le carroyage si on appliquait un angle de visualisation différent de 0.

## Terrassement DECATOP2

\* Ajout inverse entrée en terre En projetant une polyligne sur un MNT, on fait apparaître les limites de la plate-forme horizontale.

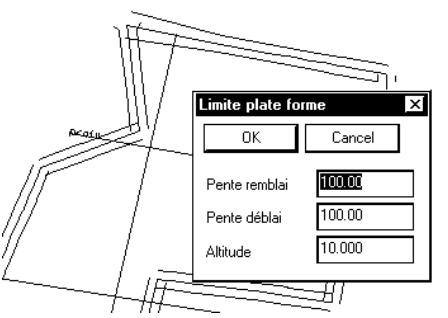

\* Affiche couleur fonction altitude Affiche les terrains numériques dans la fenêtre 3D en faisant varier la couleur en fonction de l'altitude.

\* Sauvegarde fenêtre 3D au format WMF

Sauvegarde la fenêtre 3D au format vectoriel WMF, cette commande permet d'intégrer la vue 3d dans votre logiciel de DAO.

# **DECATOP2 DESAC WCE**

Le logiciel de levé d'intérieur DE-SAC est disponible sur la gamme Ipaq.

L'ipaq est le plus puissant des Pockets PC. Le passage sur ipaq oblige à passer les menus sur la barre du bas de l'écran.

# **DESSIN-CE**

Exemple d'un croquis dessiné sur l'écran d'un pocket: on retrouve tous les réglages de la codif (nature de ligne, symbole, macros ..) Il suffit de dessiner en créant les points, puis de récupérer les points levés et de les réinjecter dans le programme pour obtenir le dessin exact. Cette opération s'effectue également dans Décatop pour obtenir un DXF.

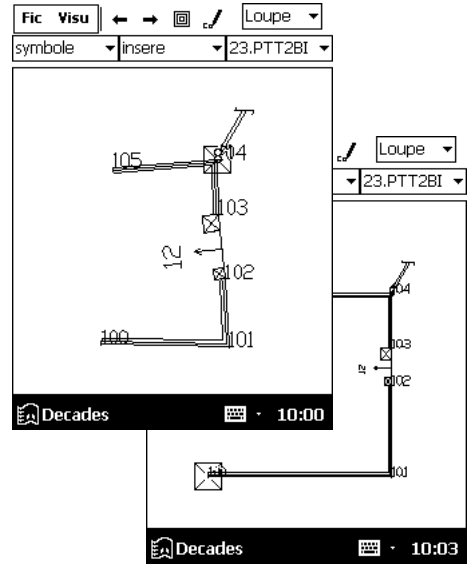

Contact Philippe FAYOLLE 8 rue Marcel Sembat 33400 TALENCE tél : 05 56 96 35 40 fax : 05 56 24 70 56 email : acpi@oceanet.fr